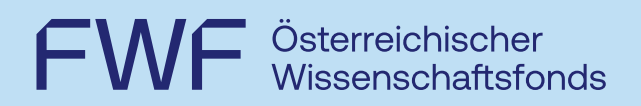

Leitfaden für einen vollständigen Projektendbericht für Projekte aus der Programmschiene

# Karrieren

doc.funds doc.funds.connect

Wien, 31.01.2024

Entdecken,<br>worauf es ankommt.

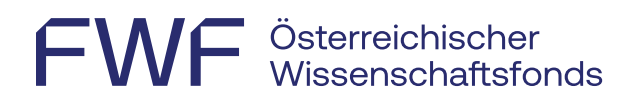

## **Inhalt**

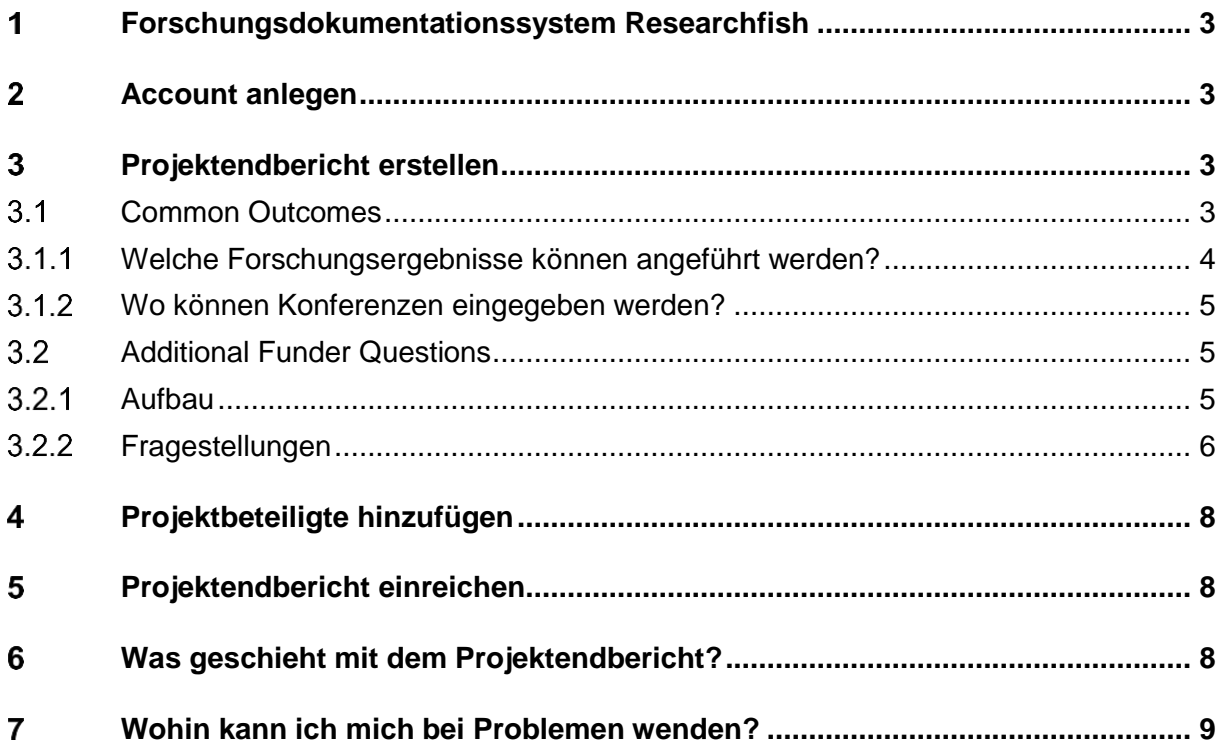

## FWF Österreichischer<br>WF Wissenschaftsfonds

#### <span id="page-2-0"></span>1 **Forschungsdokumentationssystem Researchfish**

Der gesamte wissenschaftliche Projektendbericht ist in englischer Sprache über das [FWF-](https://app.researchfish.com/)[Forschungsdokumentationssystem Researchfish](https://app.researchfish.com/) einzureichen.

Informationen zum Umgang mit dem System entnehmen Sie bitte dem [User-Guide.](https://rf-downloads.s3.amazonaws.com/RF-PI-UserGuide-2022.pdf)

<span id="page-2-1"></span>Unter folgendem Link finden Sie [Informationen zur Erstellung eines Accounts.](https://userguide.researchfish.com/accept-invite.html)

#### $2<sup>1</sup>$ **Account anlegen**

Koordinator:innen, die einen Projektendbericht erstellen müssen, erhalten eine E-Mail Benachrichtigung an die dem FWF bekanntgegebene Kontaktadresse.

Eine Einladung ins System wird nur verschickt, falls Sie noch keinen Account erstellt haben. Sollten Sie dennoch **keine Einladung** ins System erhalten haben, so können Sie sich diese über [Invitation Help | Researchfish](https://app.researchfish.com/helpwiz/invite) an Ihre E-Mail-Adresse zuschicken lassen.

Unter folgendem Link finden Sie [Informationen zur Erstellung eines Accounts.](https://userguide.researchfish.com/accept-invite.html)

Ist bereits ein Account vorhanden, kann mittels der bestehenden Log-in-Daten [in das System](https://app.researchfish.com/) eingestiegen werden. Nutzen Sie bitte folgenden Link, falls Sie Ihr [Passwort oder Ihren](https://app.researchfish.com/helpwiz/forgot)  [Usernamen vergessen](https://app.researchfish.com/helpwiz/forgot) haben.

Der erstellte Zugang umfasst alle Projekte des:der Koordinator:in, die vom FWF ins System übertragen worden sind.

#### <span id="page-2-2"></span>3 **Projektendbericht erstellen**

Der vollständige Projektendbericht setzt sich aus den *Common Outcomes* und den *Additional Funder Questions* zusammen.

#### <span id="page-2-3"></span> $3.1$ Common Outcomes

 $\overline{a}$ 

Im Bereich *Common Outcomes* werden relevante und bereits publizierte Ergebnisse des betreffenden Projekts strukturiert erfasst.<sup>1</sup> Über Einträge in den Common Outcomes wird das [Forschungsportfolio](https://userguide.researchfish.com/pp-profile.html) aufgebaut. Diverse externe Quellen wie PubMed, Scopus, Web of

<sup>1</sup> Siehe dazu:<https://userguide.researchfish.com/add-outcomes.html>

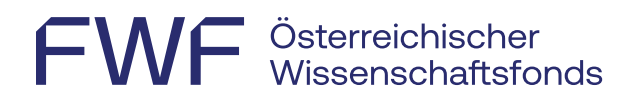

Science o. Ä. werden regelmäßig nach projektassoziierten Inhalten durchsucht und im Portfolio zur Verfügung gestellt.

Die Forschungsergebnisse werden zum Zweck der Transparenz und des Wissensaustauschs im [Forschungsradar](https://www.fwf.ac.at/entdecken/forschungsradar) auf der FWF-Website öffentlich zugänglich gemacht. Bitte führen Sie daher nur **wichtige und relevante Forschungsergebnisse** an, die aus Ihrem jeweiligen FWF-Projekt entstanden sind.

<span id="page-3-0"></span>[Forschungsergebnisse hinzufügen](https://userguide.researchfish.com/add-outcomes.html)

## Welche Forschungsergebnisse können angeführt werden?

Zu Ihrer Orientierung finden Sie online eine [Übersicht über](https://rf-downloads.s3.amazonaws.com/Outcome+type+map.pdf) alle möglichen Typen und [Subtypen,](https://rf-downloads.s3.amazonaws.com/Outcome+type+map.pdf) aus denen Sie die auf Ihr Projekt zutreffenden auswählen können:

- Publications<sup>2</sup>
- Collaborations & Partnerships $3$
- Further Funding
- Next Destination
- Engagement Activities
- Influence on Policy, Practice, Patients & the Public
- Research Tools & Methods
- Research Datasets, Databases & Models
- Intellectual Property & Licensing
- Medical Products, Interventions & Clinical Trials
- Artistic & Creative Products
- Software & Technical Products
- Spin Outs

 $\overline{a}$ 

- Awards & Recognition
- Use of Facilities & Resources

- Please only list publications according to the following organisation of authorship:
	- those involving only one doctoral researcher,
	- those involving two or more doctoral researchers, or
	- those involving one or more doctoral researcher(s) together with one or more faculty member(s).
- Publications that have not yet been published can be added at a later date

<sup>2</sup> Forschungsergebnisse sollen nur zitiert werden, wenn sie sich direkt auf das vorliegende Projekt beziehen.

<sup>3</sup> Der Punkt *Collaborations & Partnerships* ist nur dann relevant, wenn Sie Forschungsteams oder Partnerorganisationen im Speziellen anführen möchten. Für Einzelpersonen wird dieser Punkt im statistischen Bereich der *Additional Funder Questions* ausreichend behandelt.

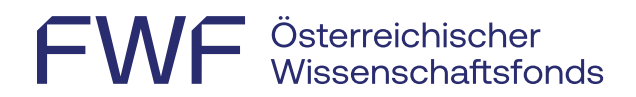

#### <span id="page-4-0"></span>Wo können Konferenzen eingegeben werden?

- Publikationen zu Konferenzen (Proceedings, Abstracts) können unter *Publications* im *Common Outcomes*-Bereich angegeben werden.
- *Personal invitation as keynote or other named speaker to a conference* und *Poster/abstracts prize* können unter dem *Common Outcomes*-Punkt *Awards & Recognition* eingegeben werden.
- Teilnahmen an Konferenzen/Tagungen oder die Organisation solcher Formate werden bei der Erhebung der Forschungsergebnisse nicht abgefragt.

#### <span id="page-4-1"></span>3.2 Additional Funder Questions

#### <span id="page-4-2"></span>3.2.1 Aufbau

In diesem Abschnitt werden FWF- und programmspezifische Fragen strukturiert erfasst, wobei einige Kategorien die Möglichkeit eines PDF-Uploads bieten.

In manchen Kategorien findet sich eine einleitende **Ja/Nein-Frage** (siehe Abbildung unten). Sofern zutreffend, geben Sie bitte Rückmeldungen zu den entsprechenden Abschnitten. Beantworten Sie bitte auch alle Fragen, bei denen Ihre Antwort "No" lautet. Erst dann kann der Projektendbericht eingereicht werden.

#### + Cooperation with the FWF: what should I report in this section?

Do you wish to provide feedback on the cooperation with the FWF?  $\star \Omega$ 

```
-- Please select an option --
```

```
-- Please select an option --
```

```
Yes
```
**No** 

Eine kurze Beschreibung und Hilfestellung finden Sie nach dem Einstieg in den jeweiligen Abschnitt unter **What should I report in this section?**

 $\leftarrow$  PREVIOUS PAGE | Create New Record

Add and Attribute Outcome **What should I report in this section?**  FWF Österreichischer<br>WF Wissenschaftsfonds

## <span id="page-5-0"></span>3.2.2 Fragestellungen

Der Bereich der Additional Funder Questions ist verpflichtend zu bearbeiten und umfasst die folgenden Elemente:

#### 3.2.2.1 FWF public relations results summaries

- Die PR-Zusammenfassungen auf Deutsch und Englisch sollten jeweils maximal 450 Wörter umfassen und dienen der Kommunikation der Projektergebnisse an die breite Öffentlichkeit.
- Sollten die PR-Zusammenfassungen aus speziellen Gründen nicht für die Öffentlichkeit freigegeben werden können, so besteht die Möglichkeit, sie einstweilen zurückzuhalten.
- Die PR-Zusammenfassungen können direkt ins System eingegeben werden.

## 3.2.2.2 FWF Data Management Plan (DMP)

- Gültig für alle Projekte, die **ab 1. Jänner 2019** nach den neuen Antragsrichtlinien bewilligt wurden; bei allen anderen Projekten scheint diese Frage nicht auf.
- Es ist ein **aktualisierter Daten-Management-Plan (DMP)** als PDF hochzuladen.
- Mehr Informationen finden Sie unter [Leitfaden und Vorlage für den DMP.](https://www.fwf.ac.at/ueber-uns/aufgaben-und-aktivitaeten/open-science/forschungsdatenmanagement)
- **Forschungsdaten**, die den qualitätsgesicherten Publikationen zugrunde liegen, müssen spätestens zum Zeitpunkt der Veröffentlichung **open access** zur Verfügung gestellt werden (siehe dazu die [FWF-Open-Access-Policy für Forschungsdaten\)](https://www.fwf.ac.at/ueber-uns/aufgaben-und-aktivitaeten/open-science/open-access-policy/open-access-policy-fuer-forschungsdaten).
- Führen Sie diese offen zugänglichen Forschungsdaten im Abschnitt **Research Datasets, Databases & Models** der *Common Outcomes* mittels Nennung des Persistent Identifier (z. B. DOI) an.
- **Ausnahmen** (Zugang zu diesen Daten aus rechtlichen, ethischen oder anderen Gründen nicht oder nur teilweise möglich) müssen im Daten-Management-Plan (DMP) **begründet**  werden.

## 3.2.2.3 FWF national and international collaborations

Es können bis zu fünfzehn der wichtigsten Kooperationspartner:innen angeführt werden.

Allgemeine wissenschaftliche Kontakte und Personen, die Sie gelegentlich treffen, sollten für die Zwecke dieser statistischen Analyse *nicht* als Kooperationspartner:innen aufgeführt werden.

Bitte führen Sie folgende Informationen an:

- Collaboration partner
- Research institution/organization the collaboration partner's main institutional/organizational affiliation

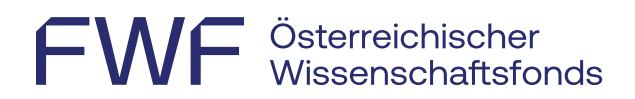

- Gender The gender of the individual collaboration partner
- Extent of collaboration E1 low, E2 medium, E3 high
- Discipline W within the discipline, T transdisciplinary, I interdisciplinary

Dieser Punkt kann direkt ins System eingegeben werden.

#### 3.2.2.4 Deviations from the original plan

Gab es wesentliche Änderungen gegenüber dem ursprünglich geplanten Projektverlauf? Falls ja, führen Sie diese bitte an (maximal 1.250 Wörter).

#### 3.2.2.5 FWF list of PhD theses

Bitte führen Sie hier alle bereits abgeschlossenen Dissertationen nach den folgenden Kriterien an.

- Doctoral researcher Last name, first name
- Supervising faculty member – Last name, first name
- Thesis title
- Digital reference for PhD thesis (if available)
- Publication date

Dieser Punkt kann direkt ins System eingegeben werden.

#### 3.2.2.6 FWF faculty members

Bitte führen Sie unter diesem Punkt zusätzliche Informationen zu den Faculty-Mitgliedern an.

- Faculty member Last name, first name, academic title
- Gender The gender of the individual faculty member. Please select an option.
- Research institution/organisation Main institution/organisation with which the faculty member is affiliated.
- Participation in the doc.fund / DK Exact dates

Es können bis zu 40 Faculty-Mitglieder hinzugefügt werden.

Dieser Punkt kann direkt ins System eingegeben werden.

## 3.2.2.7 FWF Annex

- Hochzuladen als PDF-Datei.
- Die Vorlage zum Download finden Sie hier. [docx](https://www.fwf.ac.at/fileadmin/Website/Dokumente/Foerdern/6_Schritte/Leitfaeden/fwf_karrieren_doc.funds_annex.docx)[/pdf](https://www.fwf.ac.at/fileadmin/Website/Dokumente/Foerdern/6_Schritte/Leitfaeden/fwf_karrieren_doc.funds_annex.pdf)[/xlsx](https://www.fwf.ac.at/fileadmin/Website/Dokumente/Foerdern/6_Schritte/Leitfaeden/fwf_karrieren_doc.funds_annex.xlsx)
- Bitte wählen Sie bei der Einstiegsfrage das FWF-Programm aus, für das Sie berichten wollen.

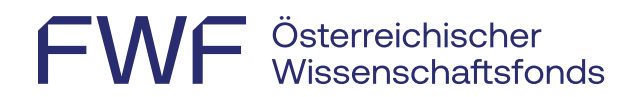

- Der Annex besteht aus einer Übersichtstabelle der Doktorand:innen.
- Bitte beachten Sie, dass sich nur eine PDF-Datei mit maximal 5 MB hochladen lässt.

#### 3.2.2.8 Cooperation with the FWF

Diese Angaben verbleiben im FWF und bieten die Möglichkeit, uns Feedback zu den unterschiedlichen Projektphasen zu geben.

Dieser Punkt kann direkt ins System eingegeben werden.

#### <span id="page-7-0"></span>**Projektbeteiligte hinzufügen**  $\blacktriangle$

Der:Die Koordinator:in kann Projektbeteiligte als *Collaborators*/*Team Members* oder *Delegates* über die Funktion *[Add Delegate or Member](https://www.youtube.com/watch?v=PwwBHQwMCGY)* unterstützend zur Erfassung der Forschungsergebnisse hinzufügen.

- Delegate: In dieser Funktion können sowohl die Bereiche der *Common Outcomes* als auch die der *Additional Funder Questions* bearbeitet werden, jedoch wird kein eigenes [Forschungsportfolio](https://userguide.researchfish.com/pp-profile.html) im System über die getätigten Einträge erstellt. Eine kurze Beschreibung findet sich im [User-Guide.](https://userguide.researchfish.com/add-delegate.html)
- Collaborator/Team Member: In dieser Funktion kann nur der *Common Outcomes*-Bereich bearbeitet werden, jedoch nicht der Bereich der *Additional Funder Questions*; eingegebene Informationen werden zum eigenen Portfolio hinzugefügt und können so wiederverwendet werden. Eine kurze Beschreibung findet sich im [User-Guide.](https://userguide.researchfish.com/add-collaborator.html)

#### <span id="page-7-1"></span>5 **Projektendbericht einreichen**

Die Einreichdeadline wird Ihnen nach Projektende per E-Mail mitgeteilt und danach im System angezeigt. Bitte beachten Sie, dass immer der letztmögliche Zeitpunkt angeführt wird; bei Problemen wenden Sie sich bitte rechtzeitig an den FWF. Nach Bearbeitung der oben angeführten Punkte ist der Projektendbericht dem FWF online zu übermitteln. Bitte beachten sie, dass nur der:die Koordinator:in die Daten nach Prüfung auf Korrektheit und Vollständigkeit einreichen kann.

<span id="page-7-2"></span>Im User-Guide finden Sie [Informationen zum Einreichprozess.](https://userguide.researchfish.com/submit-award.html)

## **Was geschieht mit dem Projektendbericht?**

Die PR-Zusammenfassungen als auch projektrelevante Forschungsergebnisse werden im [Forschungsradar](https://www.fwf.ac.at/entdecken/forschungsradar) auf der FWF-Website veröffentlicht.

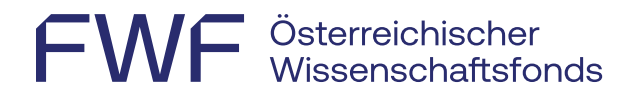

Eckdaten aus den *Additional Funder Questions* (weiter reichende Effekte, Karriereentwicklungen und dgl.) werden regelmäßig aggregiert und anonymisiert evaluiert.

#### **Können auch nach Einreichung des Projektendberichts Projektergebnisse erfasst werden?**

Eine Erfassung weiterer Projektergebnisse nach Projektende ist jederzeit möglich und erwünscht. Bis zu 5 Jahre nach Projektende fordert der FWF jährlich zu Aktualisierungen bezüglich nachträglich erschienener Ergebnisse auf.

#### <span id="page-8-0"></span> $\overline{7}$ **Wohin kann ich mich bei Problemen wenden?**

Bei **Fragen rund um die Berichterstattung** oder bei Problemen bei der Eingabe von Informationen kontaktieren Sie bitte den FWF [\(martina.kunzmann@fwf.ac.at\)](mailto:martina.kunzmann@fwf.ac.at).

Kann die vom FWF vorgegebene Einreichfrist für den Endbericht nicht eingehalten werden, ist rechtzeitig vor Ablauf der Frist formlos ein **Antrag auf Fristverlängerung** zu stellen. In diesem Fall wenden Sie sich bitte mit einer kurzen Begründung und unter Angabe der gewünschten Verlängerung an den FWF [\(martina.kunzmann@fwf.ac.at\)](mailto:martina.kunzmann@fwf.ac.at).

#### **Technische Hilfe & Support:**

Technische Fragen und Probleme: [support@researchfish.com](mailto:support@researchfish.com)

Wöchentlich stattfindendes Webinar zum System: [Anmeldung](https://app.researchfish.com/webinars/)

Direkter Kontakt mit Researchfish (während der Bürozeiten): [Live-Chat](https://eval.researchfish.com/helpwiz/contact)

Generelle Fragen: [Hilfeseite](https://app.researchfish.com/helpwiz) bzw. [User-Guide](https://rf-downloads.s3.amazonaws.com/RF-PI-UserGuide-2022.pdf)